### Introduction to R Programming

#### Jorge Andrade, PhD and Wenjun Kang, MS

Center for Research Informatics University of Chicago

<span id="page-0-0"></span>August 30, 2013

# **Outline**

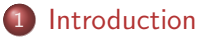

- [Where to find R](#page-2-0)
- [Why use R](#page-3-0)

#### 2 [Basic R Object: Vectors](#page-8-0)

- **[Create Vectors](#page-8-0)**
- [Vector operations](#page-19-0)
- [Plot vectors](#page-28-0)
- 3 [Basic statistics](#page-46-0)
	- [Mean, median, histogram and boxplot](#page-46-0)
	- [Variance, and standard deviation](#page-61-0)

### 4 [Basic R programming](#page-67-0)

- [For, while, and repeat loop](#page-67-0)
- [Data exploration](#page-71-0)
- [Data transformation and model fitting](#page-73-0)

<span id="page-2-0"></span>[Where to find R](#page-2-0) [Why use R](#page-3-0)

# R Websites

- $\triangleright$  CRAN: http://cran.r-project.org/
	- $\blacktriangleright$  Manuals: http://cran.r-project.org/manuals.html
	- $\blacktriangleright$  FAQs: http://cran.r-project.org/faqs.html
	- $\triangleright$  Contributed Guides: http://cran.r-project.org/other-docs.html
- $\triangleright$  R Home: http://www.r-project.org/
	- $\triangleright$  R Wiki: http://wiki.r-project.org/
	- $\triangleright$  R Journal: http://journal.r-project.org/
	- <sup>I</sup> Mailing Lists: http://www.r-project.org/mail.html
	- <sup>I</sup> Bioconductor: http://www.bioconductor.org/

<span id="page-3-0"></span>[Where to find R](#page-2-0) [Why use R](#page-3-0)

### Ultra-short R introduction

Most life scientists use spreadsheet programs (like excel for data analysis) Why?

Ease to use

- $\blacktriangleright$  Click buttons, select data by hand
- $\triangleright$  You see the data in front of you
- $\triangleright$  You can do limited programming

[Where to find R](#page-2-0) [Why use R](#page-3-0)

Disadvantages of spreadsheet

- $\blacktriangleright$  Hard to handle large dataset ( $>1000$  data points)
- $\blacktriangleright$  Inflexible, few analyses available
- $\blacktriangleright$  Hard to repeat analyses systematically with new data

[Where to find R](#page-2-0) [Why use R](#page-3-0)

# R Advantages

- $\triangleright$  R is a computational environment somewhere between a program and a programming language
- $\triangleright$  No buttons, no wizards: only a command line interface
- $\blacktriangleright$  Is a professional statistics toolset likely the only analyses tool you will ever need
- $\blacktriangleright$  Is also a programming language
- $\blacktriangleright$  Can handle large datasets
- $\triangleright$  Very powerful graphics
- $\triangleright$  State-of-the-art statistics program for bioinformatics
- $\blacktriangleright$  Free, and open source!

[Where to find R](#page-2-0) [Why use R](#page-3-0)

 $\Box$ 

### First challenge

- $\triangleright$  Start R
- $\blacktriangleright$  Type: demo(graphics)
- $\blacktriangleright$  Hit enter a few times

#### R R Console

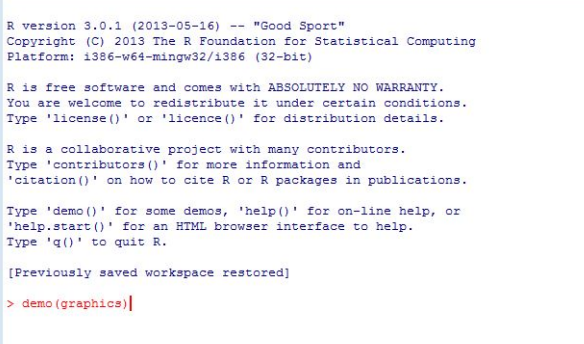

[Where to find R](#page-2-0) [Why use R](#page-3-0)

# Getting help

Most R functions have online documentation.

- $\blacktriangleright$  help(topic) documentation on topic  $>$  help(lm)
- $\blacktriangleright$  ?topic
	- > ?plot
- $\blacktriangleright$  help.search("topic") search the help system
	- $>$  help.search("aov")
- $\triangleright$  apropos("topic")the names of all objects in the search list matching the regular expression "topic"  $>$  apropos("plot")

[Create Vectors](#page-8-0) [Vector operations](#page-19-0) [Plot vectors](#page-28-0)

### **Vectors**

Most R functions have online documentation.

- $\blacktriangleright$  The basic Object in R is a vector
- $\triangleright$  In statistics, we are almost always dealing with several "data" points"
- $\triangleright$  A vector is an collection of numbers and/or strings: ("jorge", "wenjun", "ron") (10, 5.2, 1, 7, 2, 21) (3)
- <span id="page-8-0"></span> $\triangleright$  The last example is a vector of length 1

[Create Vectors](#page-8-0) [Vector operations](#page-19-0) [Plot vectors](#page-28-0)

```
In R, we make a vector by the c() command (for concatenate)
```

```
> c(1, 5, 10, 7, 2, 1)
```

```
[1] 1 5 10 7 2 1
```

```
> c("jorge", "wenjun", "ron")
```
[1] "jorge" "wenjun" "ron"

When input strings or characters, we have to surround them with " or ' If making vectors of size 1, we can skip  $c()$ 

```
> 3
```

```
[1] 3
```
> ls() # List the contents of the workspace.

```
character(0)
```
> rm(list=ls()) # This completely clears the workspace.  $>$  ls()  $*$  #character(0) means "nothing to see here"

character(0)

Jorge Andrade, PhD and Wenjun Kang, MS [R Programming 10/76](#page-0-0)

[Create Vectors](#page-8-0) [Vector operations](#page-19-0) [Plot vectors](#page-28-0)

# Challenge:

- $\blacktriangleright$  Make the following vector 45,5,12,10
- $\triangleright$  What happens with the following commands? c(1:100) c(50:2)

A vector is a data structure, and the most fundamental in R. Almost everything in R is some kind of vector, although sometimes in several dimensions - vectors within vectors.

[Create Vectors](#page-8-0) [Vector operations](#page-19-0) [Plot vectors](#page-28-0)

### Reference sheet is your friend!

- ▶ You will get overwhelmed by different command names fast
- $\triangleright$  Use the reference sheet to remind yourself in all exercises

[Create Vectors](#page-8-0) [Vector operations](#page-19-0) [Plot vectors](#page-28-0)

### Assignment to memory

- $\triangleright$  The c() command is almost useless in itself we want to keep the vector for other analyses
- $\blacktriangleright$  The assignment concept:

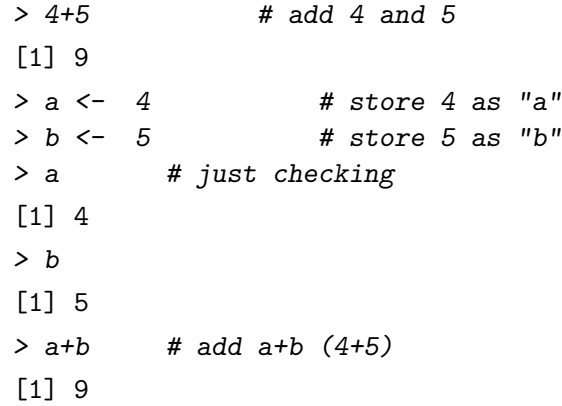

[Create Vectors](#page-8-0) [Vector operations](#page-19-0) [Plot vectors](#page-28-0)

Expanding this to a whole vector:

```
> my_vector \leq c(1, 5, 10, 7, 2)
```
> my\_vector

[1] 1 5 10 7 2

Note that there is no "return value" now - this is caught by the "my\_vector". my\_vector is a variable, with the variable name: my vector. Variable names are totally arbitrary! The anatomy of the vector:

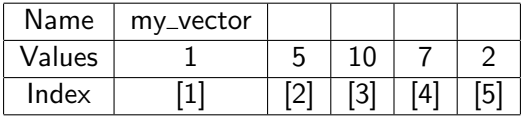

[Create Vectors](#page-8-0) [Vector operations](#page-19-0) [Plot vectors](#page-28-0)

We can access part of the vector like this:

- $\triangleright$  > my\_vector[5] will give the 5th item in the vector
- $\triangleright$  What happens if you do this?

```
> my_vector<- c(1,5,10, 7, 2) \# define the vector
> my_vector [c(1,3,5)]> my_vector[1:4]
> my_vector[4:1]
```
[Create Vectors](#page-8-0) [Vector operations](#page-19-0) [Plot vectors](#page-28-0)

We can access part of the vector like this:

- $\triangleright$  > my\_vector[5] will give the 5th item in the vector
- $\triangleright$  What happens if you do this?

```
> my_vector<- c(1,5,10, 7, 2) \# define the vector
    > my_vector [c(1,3,5)]> my_vector[1:4]
    > my_vector[4:1]
> my\_vector<-c(1,5,10, 7, 2)> my_vector [c(1,3,5)][1] 1 10 2
> my_vector[1:4]
[1] 1 5 10 7
> my_vector[4:1]
[1] 7 10 5 1
```
[Create Vectors](#page-8-0) [Vector operations](#page-19-0) [Plot vectors](#page-28-0)

### **Challenge**

Using the reference sheet, figure out at least three ways of making R print your vector in the other direction

 $>$  my\_vector <- c(1,5,10, 7, 2) # define the vector

[Create Vectors](#page-8-0) [Vector operations](#page-19-0) [Plot vectors](#page-28-0)

## **Challenge**

Using the reference sheet, figure out at least three ways of making R print your vector in the other direction

 $>$  my\_vector<- c(1,5,10, 7, 2) # define the vector

```
> my_vector[5:1]
```

```
[1] 2 7 10 5 1
```

```
> my\_vector[c(5, 4, 3, 2, 1)]
```
[1] 2 7 10 5 1

```
> c<- c(my_vector[5],my_vector[4],my_vector[3],
+ my_vector[2], my_vector[1])
```

```
> rev(my_vector)
```

```
[1] 2 7 10 5 1
```
[Create Vectors](#page-8-0) [Vector operations](#page-19-0) [Plot vectors](#page-28-0)

# Naming rules and the danger of over-writing

Naming: We can name vectors to almost anything. The most basic rule is : Never start a vector name with a number

- $\triangleright$  > a < c(1,5,4,2) #OK
- $\blacktriangleright$  > 1a $\lt$  c(1,5,4,2)  $\#$  NOT OK Error: syntax error
- $\blacktriangleright$  > a1 < c(1,5,4,2) # OK

Over-writing:

- $\triangleright$  > my\_vector<- c(1,5,10, 7, 2)
- $\triangleright$  > my\_vector<- c(10,5,2, 3, 1)

 $#$ what does my\_vector contain now?

<span id="page-19-0"></span>[Create Vectors](#page-8-0) [Vector operations](#page-20-0) [Plot vectors](#page-28-0)

# Analyzing vectors

- $\triangleright$  Many functions work directly on vectors most have logical names. For instance, length(my\_vector) gives the number of items in the vector  $(= 5)$
- $\triangleright$  Challenge: make a vector called big vector with values 1 to 10000, find
	- $\blacktriangleright$  Length of the vector
	- $\triangleright$  Sum of all items in vector: the sum() function
	- $\triangleright$  Mean(average) of all items in the vector: the mean() function

<span id="page-20-0"></span>[Create Vectors](#page-8-0) [Vector operations](#page-19-0) [Plot vectors](#page-28-0)

# Analyzing vectors

- $\triangleright$  Many functions work directly on vectors most have logical names. For instance, length(my\_vector) gives the number of items in the vector  $(= 5)$
- $\triangleright$  Challenge: make a vector called big vector with values 1 to 10000, find
	- $\blacktriangleright$  Length of the vector
	- $\triangleright$  Sum of all items in vector: the sum() function
	- $\triangleright$  Mean(average) of all items in the vector: the mean() function
- > big\_vector<-(1:10000); length(big\_vector)

[1] 10000

> sum(big\_vector)

[1] 50005000

> mean(big\_vector)

[1] 5000.5

[Create Vectors](#page-8-0) [Vector operations](#page-19-0) [Plot vectors](#page-28-0)

### Challenge: help system

 $\triangleright$  Look at the help for sample() and sort() and then try them out on big\_vector

[Create Vectors](#page-8-0) [Vector operations](#page-19-0) [Plot vectors](#page-28-0)

> x <-sample(big\_vector,100)  $> x[1:20]$ 

[1] 6636 4702 2096 1831 4456 7304 8290 9829 5957 7791 591 [16] 4992 2032 8289 8365 2622

> plot(x)

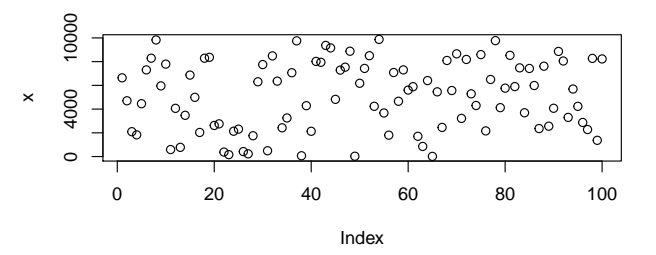

[Basic statistics](#page-46-0) [Basic R programming](#page-67-0) [Vector operations](#page-19-0) [Plot vectors](#page-28-0)  $> sort(x, decreasing = FALSE)$  [1:20] [1] 16 29 69 161 230 379 419 490 591 777 853 [16] 1831 2032 2096 2131 2137  $>$  hist $(x)$ 

[Create Vectors](#page-8-0)

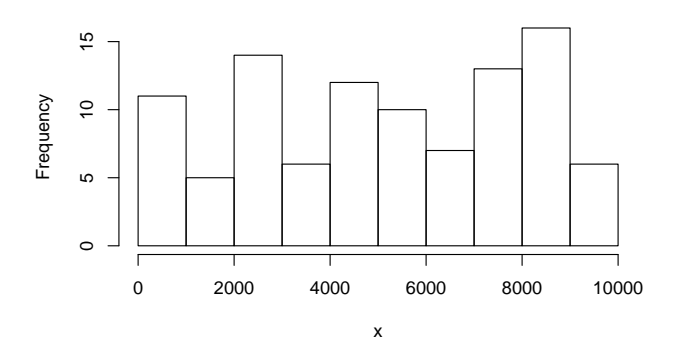

**Histogram of x**

[Introduction](#page-2-0) **[Basic R Object: Vectors](#page-8-0)** 

[Create Vectors](#page-8-0) [Vector operations](#page-19-0) [Plot vectors](#page-28-0)

Adding and multiplying a number to a vector Sometimes we want to add a number, like 10, to each element in the vector:  $>$  big\_vector  $+$  10

Test this:  $big\_vector2$  <-big\_vector  $+10$ Also test  $min(big<sub>-</sub>vector)$  $max(big\_vector)$  $min(big\_vector2)$  $max(big\_vector2)$ 

What happens?

[Create Vectors](#page-8-0) [Vector operations](#page-19-0) [Plot vectors](#page-28-0)

```
> big_vector2<-big_vector +10
> min(big_vector)
```
 $\begin{bmatrix} 1 \end{bmatrix}$  1

> max(big\_vector)

[1] 10000

> min(big\_vector2)

[1] 11

> max(big\_vector2)

[1] 10010

[Create Vectors](#page-8-0) [Vector operations](#page-19-0) [Plot vectors](#page-28-0)

### Adding vectors

- $\triangleright$  We can also add one vector to another vector
- $\blacktriangleright$  Say that we have the three vectors  $A < -c(10, 20, 30, 50)$  $B < -c(1, 4, 2, 3)$  $C < -c(2.5, 3.5)$
- $\triangleright$  Test what happens and explain the outcome:  $A + B$  $A+C$

[Create Vectors](#page-8-0) [Vector operations](#page-19-0) [Plot vectors](#page-28-0)

### Adding vectors

```
> A < -c(10, 20, 30, 50)> B < -c(1, 4, 2, 3)&gt; C < -c(2.5, 3.5)> A+B[1] 11 24 32 53
> A+C[1] 12.5 23.5 32.5 53.5
A+B is easy to understand : A[1]+B[1], etc.
A+C is trickier - the C vector is just of length 2. It is re-used! So
A[1] + C[1] = 12.5A[2]+C[2]=23.5A[3]+C[1]=32.5A[4]+C[2]=53.5. Actually, this is what is happening also with
A+10. The 10 is used many times.
```
[Create Vectors](#page-8-0) [Vector operations](#page-19-0) [Plot vectors](#page-28-0)

## Plotting vectors

- $\blacktriangleright$  Lets make up some semi-random data: dat<-rnorm (100) draw 100 random, normal distributed data points
- $\blacktriangleright$  Test the following: plot(dat) plot(dat,type='l') barplot(dat) hist(dat)
- <span id="page-28-0"></span> $\triangleright$  What is the difference?

[Create Vectors](#page-8-0) [Vector operations](#page-19-0) [Plot vectors](#page-28-0)

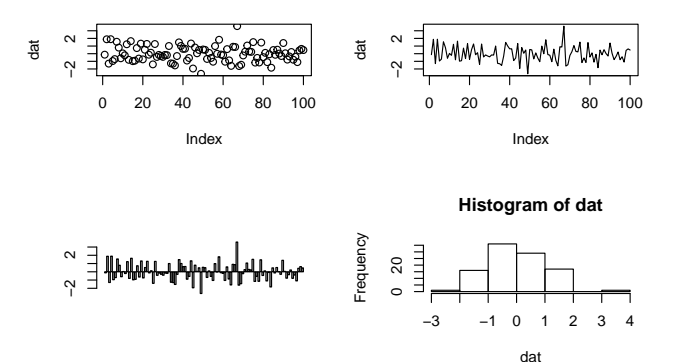

Why are your three first plots different from mine? Why is your last plot more similar to mine?

[Create Vectors](#page-8-0) [Vector operations](#page-19-0) [Plot vectors](#page-28-0)

# Graph options

- $\triangleright$  Generally, you can give extra options to graphical commands like this
- $\triangleright$  > plot(dat, col='blue', type='l')
- In plot: try to vary the following options note that you can use several at once (and figure out what they do) type='b' col='hotpink' main='plot' type='h'
	- type='S'

These options are really arguments to the plot() function

[Create Vectors](#page-8-0) [Vector operations](#page-19-0) [Plot vectors](#page-28-0)

> plot(dat, col='blue', type='l')

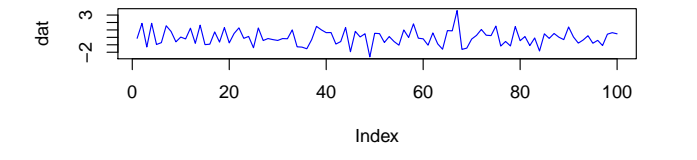

> plot(dat, col='hotpink', type='h', main='Plot',)

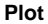

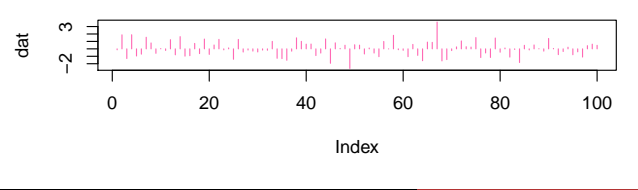

[Create Vectors](#page-8-0) [Vector operations](#page-19-0) [Plot vectors](#page-28-0)

### More about functions

- In almost all cases, a function needs some input, like plot(dat).
- $\blacktriangleright$  'dat' here is an unnamed argument, and this works because plot() assumes we mean x values  $=$  dat.
- $\triangleright$  We could also say plot(x=dat) a named argument. If you have many arguments, most of them are named - such as plot (some\_vector, col="blue", type="s")
- $\triangleright$  The help pages will tell you what type of arguments you can use

[Create Vectors](#page-8-0) [Vector operations](#page-19-0) [Plot vectors](#page-28-0)

# The danger of unnamed arguments.

 $\blacktriangleright$  ... is that the order of them will make a big difference. Try this out - what is the difference between the plot commands?  $> a <$ -rnorm $(100)$  $> b$  <-rnorm $(100)^*2$  $>$  plot(a,b)  $>$  plot(b,a)  $>$  plot(x=b, y=a)

[Create Vectors](#page-8-0) [Plot vectors](#page-28-0)

**plot(a,b)**

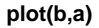

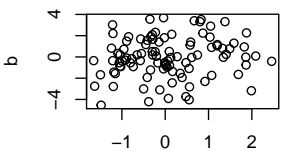

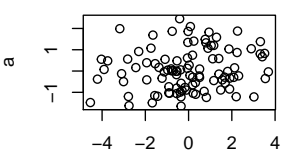

a

b

**plot(x=b,y=a)**

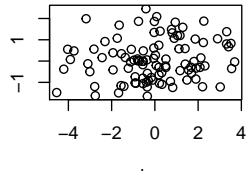

a

b

[Create Vectors](#page-8-0) [Vector operations](#page-19-0) [Plot vectors](#page-28-0)

Some generic R arguments to plots - the par() function

- $\triangleright$  The par() function is used to set general plot properties. It has hundreds of possible arguments - see: ?par
- $\blacktriangleright$  Two very handy par() arguments is mfrow() and mfcol() these will allow many plots in one page
- $\triangleright$  You give these functions a vector of length 2 this gives the number of cells in the page (see example)
[Create Vectors](#page-8-0) [Vector operations](#page-19-0) [Plot vectors](#page-28-0)

## Example:

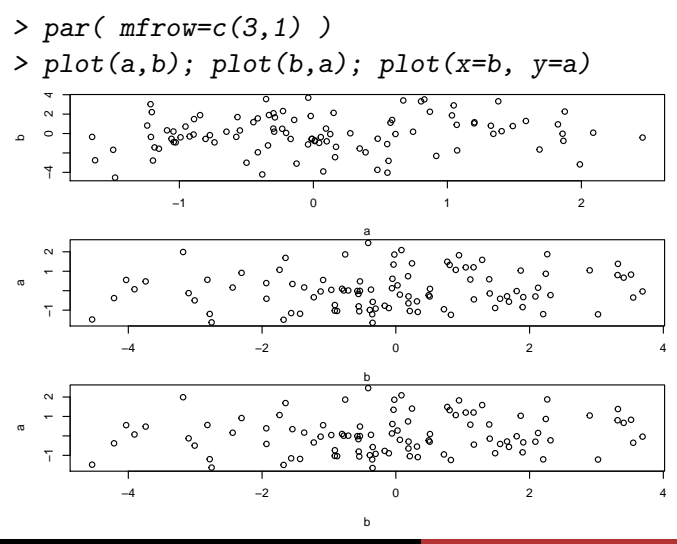

Jorge Andrade, PhD and Wenjun Kang, MS [R Programming 34/76](#page-0-0)

[Create Vectors](#page-8-0) [Vector operations](#page-19-0) [Plot vectors](#page-28-0)

## Example:

> par( mfrow=c(2,2) ) > plot(a,b); plot(b,a); plot(x=b, y=a)

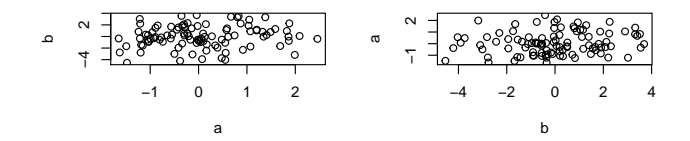

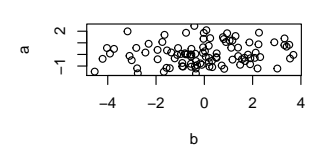

[Create Vectors](#page-8-0) [Vector operations](#page-19-0) [Plot vectors](#page-28-0)

#### Challenge - can you get the three plots in a row using mfrow?

[Create Vectors](#page-8-0) [Vector operations](#page-19-0) [Plot vectors](#page-28-0)

 $> par("mfrow=c(1,3)")$ > plot(a,b); plot(b,a); plot(x=b, y=a)

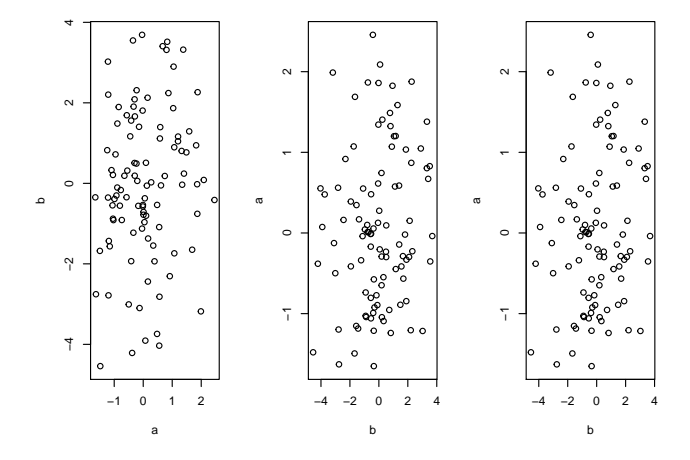

Jorge Andrade, PhD and Wenjun Kang, MS [R Programming 37/76](#page-0-0)

[Create Vectors](#page-8-0) [Vector operations](#page-19-0) [Plot vectors](#page-28-0)

# **Overlaying plots**

- $\triangleright$  Sometimes we want to put many data sets within one graph, on top of each other
- $\blacktriangleright$  This is often made by the lines() or points() command, like this:

[Create Vectors](#page-8-0) [Vector operations](#page-19-0) [Plot vectors](#page-28-0)

> plot(b, type="l", col="blue") > lines(a, col="red")

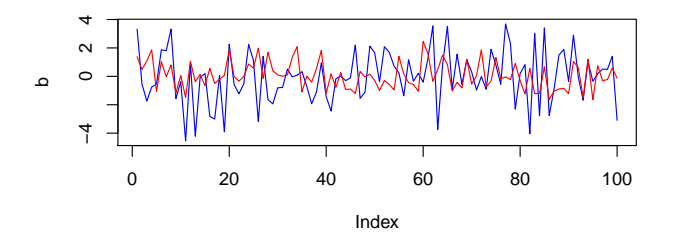

Why did I start with plotting b? What would have happed if using points() instead of lines()?

[Create Vectors](#page-8-0) [Vector operations](#page-19-0) [Plot vectors](#page-28-0)

# Sizing graphs

- $\triangleright$  Simple concept, but awkward to write
- $\triangleright$  Change X scale: xlim=c(start\_value, end\_value)
- $\triangleright$  Change Y scale: ylim=c(start\_value, end\_value)

[Create Vectors](#page-8-0) [Plot vectors](#page-28-0)

> par(mfrow=c(1,2)) > plot(a, type="l", col="blue") > plot(a, type="l", col="blue", ylim=c(-5,5))

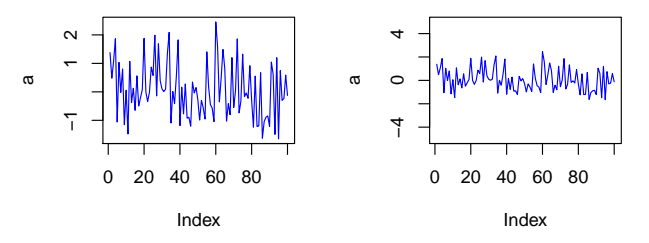

[Create Vectors](#page-8-0) [Vector operations](#page-19-0) [Plot vectors](#page-28-0)

# Saving graphs

- ▶ Different on different systems!
- $\blacktriangleright$  All systems can use the device() function see ?device
	- > Saving a chart on a .pdf file
	- $>$  pdf('plot.pdf')
	- $>$  plot(a,b)
	- $>$  dev.off()

> Saving a chart on a .jpg file > jpeg('rplot.jpg') > plot(a,b) > dev.off()

[Create Vectors](#page-8-0) [Vector operations](#page-19-0) [Plot vectors](#page-28-0)

# Saving graphs

- $\triangleright$  Windows: Right-click on graph, copy as metafile or bitmap, paste.
- $\triangleright$  OSX: Click on the graph, and just copy it. Will become a pdf or a bitmap when pasting.

<span id="page-46-0"></span>[Mean, median, histogram and boxplot](#page-46-0) [Variance, and standard deviation](#page-61-0)

#### Some statistics:

[Mean, median, histogram and boxplot](#page-46-0) [Variance, and standard deviation](#page-61-0)

## Summary statistics

- $\triangleright$  hist() (= Histogram) is a graphical way of summarizing distributions - it creates a number of "bins" and calculates how many of the data points fall into each bin.
- $\triangleright$  We can also summarize by the center points in the data:

 $\blacktriangleright$  mean():

$$
\bar{X} = \frac{1}{n} \sum_{i=1}^{n} X_i = \frac{1}{n} (X_1 + X_2 + \cdots + X_n)
$$

 $\triangleright$  median(): Sort all the data, pick the number in the center. If the number of data points is even, take the mean of the two center points

[Mean, median, histogram and boxplot](#page-46-0) [Variance, and standard deviation](#page-61-0)

## Challenge:

 $\triangleright$  We make another vector

 $>$  dat2 $<$ -rnorm $(10)$ 

 $\triangleright$  And add a few extra points to it

 $>$  dat2<-c(dat2, 10, 10.5, 30)

 $\blacktriangleright$  Test mean() and median() on dat2. Are they the same? Can you explain the differences by plotting a histogram? What is the advantage/disadvantage of each measure?

[Mean, median, histogram and boxplot](#page-46-0) [Variance, and standard deviation](#page-61-0)

- $>$  dat<-rnorm $(10)$
- > dat2<-c(dat, 10, 10.5, 30 )
- > median(dat2)
- [1] 1.290037
- > mean(dat2)
- [1] 4.398899
- > hist(dat2)

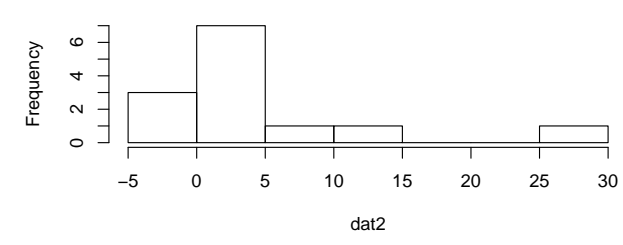

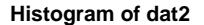

Means are sensitive to outliers! Very common situation in genomics.

 $>$  boxplot(dat2) is a better way to visualize outliers

# Challenge: Boxplot 2 vector with and without outliers and compare

- $>$  dat  $<-$  rnorm $(10)$
- > dat2<-c(dat, 10, 10.5, 30 )
- $> par( mfrow=c(1,2) )$
- > boxplot(dat); boxplot(dat2)

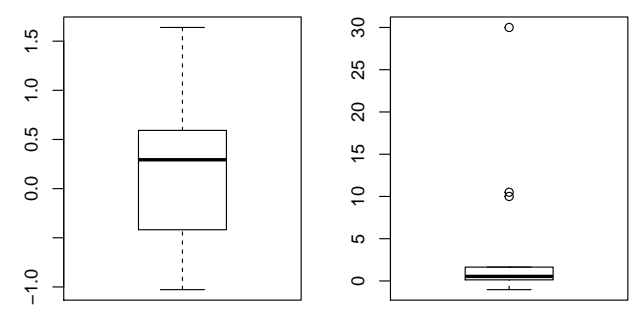

[Mean, median, histogram and boxplot](#page-46-0) [Variance, and standard deviation](#page-61-0)

## Percentiles

- $\triangleright$  An extension of the median concept
- $\triangleright$  Best explained by example:
	- $\triangleright$  the 20th percentile is the value (or score) below which 20 percent of the observations may be found.
- $\blacktriangleright$  The median is the same as the 50th percentile
- $\blacktriangleright$  The first quartile is the 25th percentile, the third is the 75th
- $\blacktriangleright$  Try summary(dat) and summary(dat2)

> summary(dat)

Min. 1st Qu. Median Mean 3rd Qu. Max. -1.0280 -0.2814 0.2936 0.2759 0.5786 1.6390

> summary(dat2)

Min. 1st Qu. Median Mean 3rd Qu. Max. -1.0280 0.1292 0.5374 4.0970 1.6390 30.0000

The command ecdf() (empirical cumulative distribution) calculates "all" percentiles in your data - and also understands plot() Try:  $>$  plot (ecdf(dat2))

[Mean, median, histogram and boxplot](#page-46-0) [Variance, and standard deviation](#page-61-0)

> plot (ecdf(dat2))

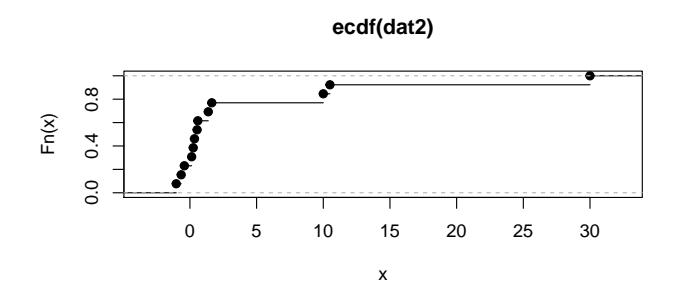

What fraction of the data that has been covered at point X?

## **Boxplots**

- ▶ As we have seen, an "easier" representation of ECDFs. Is based on making boxes that tell us about both center point and "spread" of the data
- $\triangleright$  First, calculate the first quartile, the median and the third quartile
- $\triangleright$  Calculate the "inter-quartile range" (IQR): 3rd quartile -1st quartile
- $\blacktriangleright$  These will be used to draw a "box"
	- $>$  boxplot(dat)
	- $>$  rug(dat, side=2)

[Mean, median, histogram and boxplot](#page-46-0) [Variance, and standard deviation](#page-61-0)

#### Interquartile range (IQR)

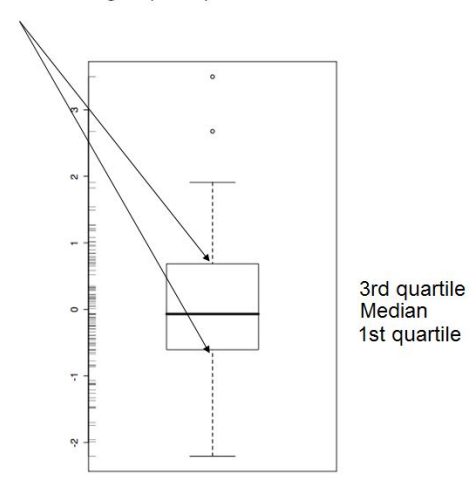

[Mean, median, histogram and boxplot](#page-46-0) [Variance, and standard deviation](#page-61-0)

### ... continued

 $\triangleright$  Sounds more complicated than it is: Any data observation which lies more than 1.5\*IQR lower than the first quartile is considered an outlier.

Indicate where the smallest value that is not an outlier is by a vertical tic mark or "whisker", and connect the whisker to the box via a horizontal line.

Do the same for higher values

[Mean, median, histogram and boxplot](#page-46-0) [Variance, and standard deviation](#page-61-0)

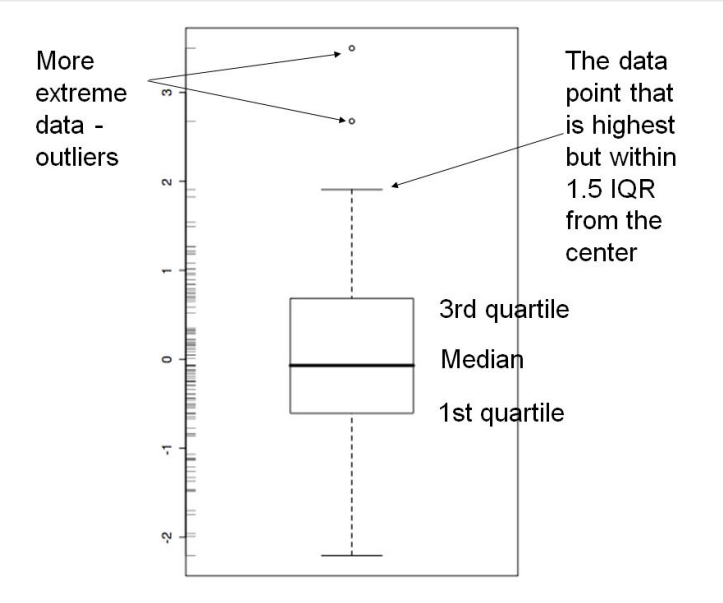

[Mean, median, histogram and boxplot](#page-46-0) [Variance, and standard deviation](#page-61-0)

### Variance, standard deviation and data spread

#### What is the difference between these distributions?

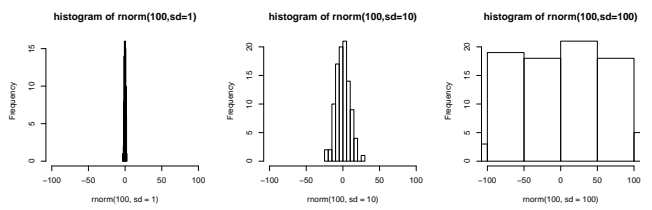

[Mean, median, histogram and boxplot](#page-46-0) [Variance, and standard deviation](#page-61-0)

## Variance, standard deviation and data spread

### What is the difference between these distributions?

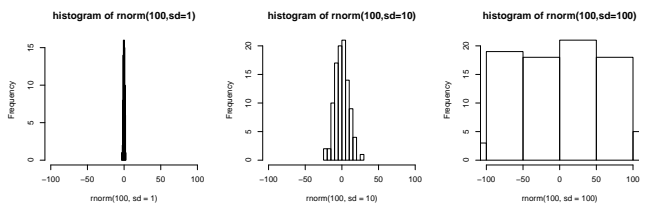

- $\triangleright$  Same mean and median, but different spread over the x axis
- $\triangleright$  This can be measured by the variance of the data:

$$
\frac{1}{N-1}\sum_{i=1}^N(X_i-\bar{X})^2
$$

It is basically the difference between each point and the mean, squared

[Mean, median, histogram and boxplot](#page-46-0) [Variance, and standard deviation](#page-61-0)

### Variance, standard deviation and data spread

 $\triangleright$  Sample Standard deviation is simply variance squared.

<span id="page-61-0"></span>
$$
s = \sqrt{\frac{1}{N-1}\sum_{i=1}^N (X_i - \bar{X})^2}
$$

 $\blacktriangleright$  This gives nice statistical features

[Mean, median, histogram and boxplot](#page-46-0) [Variance, and standard deviation](#page-61-0)

## Challenge:

#### Produce the R code to generate the plot below:

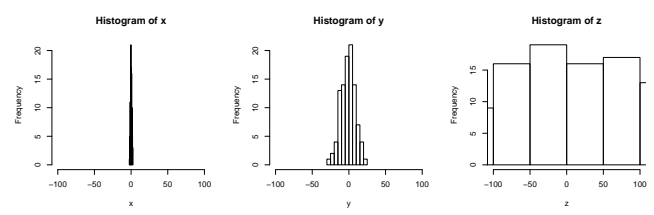

[Mean, median, histogram and boxplot](#page-46-0) [Variance, and standard deviation](#page-61-0)

## Challenge:

#### Produce the R code to generate the plot below:

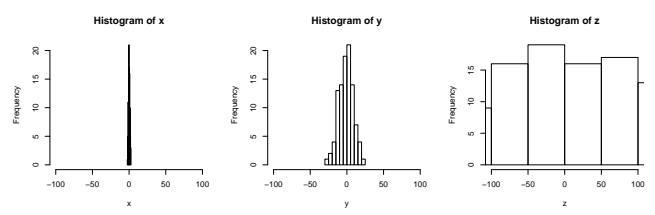

 $> x$  <-rnorm(100, sd=1)  $> v$  <-rnorm $(100, sd=10)$  $> z$  <-rnorm(100, sd=100)  $>$  par( mfrow=c(1,3))  $>$  hist(x, xlim=c(-100, 100)); hist(y, xlim=c(-100, 100))  $>$  hist(z, xlim=c(-100, 100))

[Mean, median, histogram and boxplot](#page-46-0) [Variance, and standard deviation](#page-61-0)

## Why is variance and standard deviation important?

- $\triangleright$  Variance tells you something about the quality of measurements
- $\triangleright$  The higher the variance, the harder it is to say with certainty that two measurements are different

## Why is variance and standard deviation important?

- $\triangleright$  What are the R functions for variance and standard deviation? Let's make some random data
	- $>$  smallset $<$ -rnorm(100)
	- $>$  largeset $<$ -rnorm $(10000)$
- $\triangleright$  What is the variance and standard deviation for these?
- $\triangleright$  Is the standard deviation really the square root of the variance (what is the function for square root?)

[Mean, median, histogram and boxplot](#page-46-0) [Variance, and standard deviation](#page-61-0)

- > smallset<-rnorm(100); largeset<-rnorm(10000)
- > var(smallset)
- [1] 0.7188849
- > var(largeset)
- [1] 0.9849719
- > sd(largeset)
- [1] 0.9924575
- > sd(smallset)
- [1] 0.8478708
- > sqrt(var(smallset))
- [1] 0.8478708

Why do we get about the same variance?

 $>$ ?rnorm

<span id="page-67-0"></span>[For, while, and repeat loop](#page-67-0) [Data exploration](#page-71-0)

# Basic R programming

### User defined function

- > findSumSquare <- function(a,b) {
- + return(a^2+b^2)
- + }
- > a=3
- $> b=5$
- > findSumSquare(a,b)

[1] 34

> findSumSquare(1,2)

[1] 5

[For, while, and repeat loop](#page-67-0) [Data exploration](#page-71-0)

### For loop

```
> for (i in 1:10) {
+ print(i)
+ }
[1] 1
[1] 2
[1] 3
[1] 4
[1] 5
[1] 6
[1] 7
[1] 8
[1] 9
[1] 10
```
[Introduction](#page-2-0) [Basic R Object: Vectors](#page-8-0) [Basic statistics](#page-46-0) [Basic R programming](#page-67-0) [For, while, and repeat loop](#page-67-0) [Data exploration](#page-71-0) While loop  $> i = 0$  $>$  while (i<10) {  $+$   $i=$  $i+1$ + print(i) + }  $\begin{bmatrix} 1 \end{bmatrix}$  1  $\lceil 1 \rceil$  2 [1] 3  $[1]$  4 [1] 5 [1] 6 [1] 7 [1] 8  $\lceil 1 \rceil$  9 [1] 10

[For, while, and repeat loop](#page-67-0) [Data exploration](#page-71-0)

### Repeat until the break condition met

```
> repeat{
+ a=runif(1)
+ print(a)
+ if (a > 0.8) break
+ }
```
- [1] 0.3077661
- [1] 0.2576725
- [1] 0.5523224
- [1] 0.05638315
- [1] 0.4685493
- [1] 0.4837707
- [1] 0.8124026

[Introduction](#page-2-0) [Basic R Object: Vectors](#page-8-0) [Basic statistics](#page-46-0) [Basic R programming](#page-67-0) [For, while, and repeat loop](#page-67-0) [Data exploration](#page-71-0)

```
> mydata <- read.csv(
```

```
+ file="http://www.ats.ucla.edu/stat/data/binary.csv",
```

```
+ header=T)
```

```
> head(mydata, 4)
```
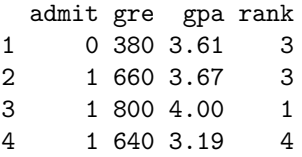

```
> summary(mydata[,2:3])
```
<span id="page-71-0"></span>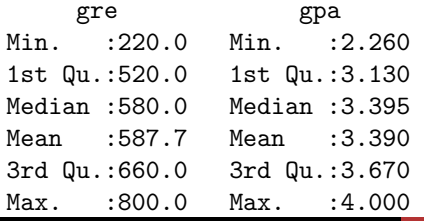
[For, while, and repeat loop](#page-67-0) [Data exploration](#page-71-0)

# Names of the variable in the dataset

- > names(mydata)
- [1] "admit" "gre" "gpa" "rank"

## Number of rows and columns in the dataset

- > dim(mydata)
- [1] 400 4

# Cross tab between admit and rank

> xtabs(~admit+rank, data=mydata)

rank admit 1 2 3 4 0 28 97 93 55 1 33 54 28 12

[Introduction](#page-2-0) [Basic R Object: Vectors](#page-8-0) [Basic statistics](#page-46-0) [Basic R programming](#page-67-0) [Data exploration](#page-71-0) [Data transformation and model fitting](#page-73-0)

#### Add a new column: id

- > mydata\$id=1:400
- > head(mydata, 5)

<span id="page-73-0"></span>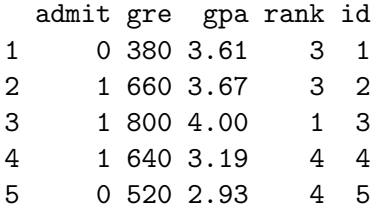

[Introduction](#page-2-0) [Basic R Object: Vectors](#page-8-0) [Basic statistics](#page-46-0) [Basic R programming](#page-67-0) [For, while, and repeat loop](#page-67-0) [Data exploration](#page-71-0) [Data transformation and model fitting](#page-73-0)

#### Subset the dataset

- 1. By index
- > mydata[1:10, 2:3]
- gre gpa 1 380 3.61 2 660 3.67 3 800 4.00 4 640 3.19 5 520 2.93 6 760 3.00 7 560 2.98 8 400 3.08 9 540 3.39 10 700 3.92

[Introduction](#page-2-0) [Basic R Object: Vectors](#page-8-0) [Basic statistics](#page-46-0) [Basic R programming](#page-67-0) [Data exploration](#page-71-0) [Data transformation and model fitting](#page-73-0)

- 2. By conditions
- > mydata[mydata\$id>=10 & mydata\$id<=20,]

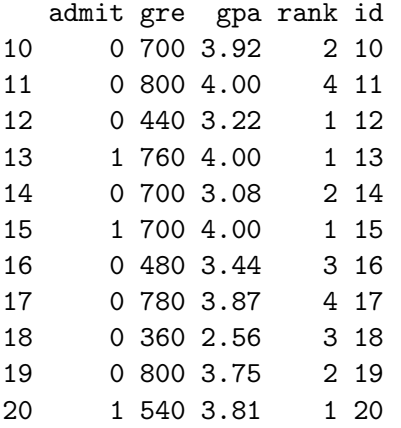

[For, while, and repeat loop](#page-67-0) [Data exploration](#page-71-0) [Data transformation and model fitting](#page-73-0)

#### Boxplot for GRE and admit

> boxplot(gre~admit, data=mydata, xlab="Admit", + ylab="GRE", main="Boxplot GRE and admit")

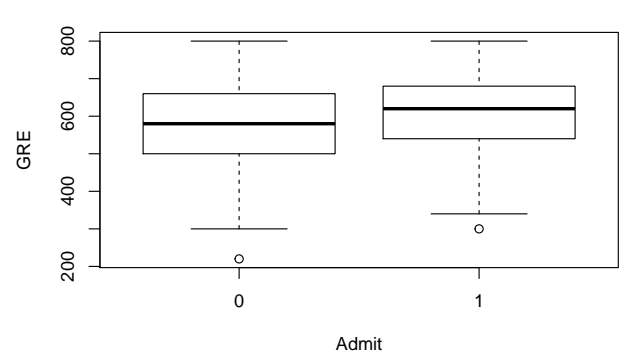

**Boxplot GRE and admit**

[For, while, and repeat loop](#page-67-0) [Data exploration](#page-71-0) [Data transformation and model fitting](#page-73-0)

# T-test for gre scores for admit=0 vs admit=1

```
> t.test(gre~admit,data=mydata)
```
Welch Two Sample t-test

```
data: gre by admit
t = -3.8292, df = 260.181, p-value = 0.0001611
alternative hypothesis: true difference in means is not equal to 0
95 percent confidence interval:
 -69.21683 -22.20482
sample estimates:
mean in group 0 mean in group 1
       573.1868 618.8976
```
[For, while, and repeat loop](#page-67-0) [Data exploration](#page-71-0) [Data transformation and model fitting](#page-73-0)

### Simple regression between gre and gpa

- > fit1 <- lm(gre~gpa, data=mydata)
- > plot(gre~gpa, data=mydata)
- > abline(fit1,col="red")

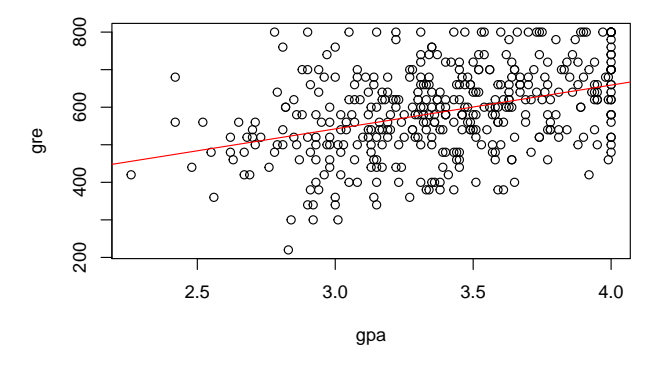

#### [For, while, and repeat loop](#page-67-0) [Data exploration](#page-71-0) [Data transformation and model fitting](#page-73-0)

# Logistic regression

- > fit <- glm(admit~gpa+gre+factor(rank), data=mydata, + family=binomial)
- > print(summary(fit)\$coef, digits=2)

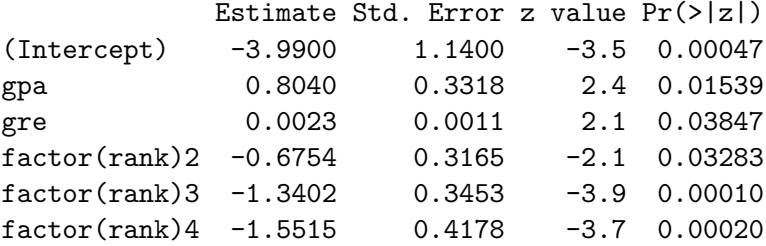

[For, while, and repeat loop](#page-67-0) [Data exploration](#page-71-0) [Data transformation and model fitting](#page-73-0)

#### Write dataset to a text file

> write.table(mydata, file="test.txt", sep="\t", + row.names=FALSE, quote=FALSE) > list.files(path=getwd(), pattern="test.txt", + full.names=T)

[1] "C:/Users/wkang2.CRI/Desktop/Rtraining/test.txt"

[For, while, and repeat loop](#page-67-0) [Data exploration](#page-71-0) [Data transformation and model fitting](#page-73-0)

# CRI Contact

Thank you for your participation in this training. If you have questions, please email us at bioinformatics@bsd.uchicago.edu

Please leave your feedback for this training on:

https://biocore.cri.uchicago.edu/cgi-bin/survey.cgi?id=7